# Cheatography

# Microsoft PowerToys Cheat Sheet by [sweetjulia](http://www.cheatography.com/sweetjulia/) via [cheatography.com/192036/cs/39917/](http://www.cheatography.com/sweetjulia/cheat-sheets/microsoft-powertoys)

### Always on Top

Always on Topпозволяет закрепить окна над другими окнами с помощью быстрого сочетания клавиш (⊞ Win+CTRL+T).

[https://learn.microsoft.com/en-us/windows/‐](https://learn.microsoft.com/en-us/windows/powertoys/always-on-top) powertoys/always-on-top

# PowerToys Awake

[https://learn.microsoft.com/en-us/windows/‐](https://learn.microsoft.com/en-us/windows/powertoys/awake) powertoys/awake

PowerToys Awake is designed to keep a computer awake without having to manage its power & sleep settings. This behavior can be helpful when running time-cons‐ uming tasks, ensuring that the computer does not go to sleep or turns off its displays.

### File Locksmith

[https://learn.microsoft.com/en-us/windows/‐](https://learn.microsoft.com/en-us/windows/powertoys/file-locksmith) powertoys/file-locksmith

File Locksmith is a Windows shell extension to check which files are in use and by which processes. Right-click on one or more selected files in File Explorer, and then select What's using this file?.

# Mouse Without Borders

[https://learn.microsoft.com/en-us/windows/‐](https://learn.microsoft.com/en-us/windows/powertoys/mouse-without-borders) powertoys/mouse-without-borders

Mouse Without Borders enables you to interact with multiple computers from the same keyboard and mouse, sharing clipboard contents and files between the machines seamlessly.

## Keyboard Manager

[https://learn.microsoft.com/en-us/windows/‐](https://learn.microsoft.com/en-us/windows/powertoys/keyboard-manager) powertoys/keyboard-manager

Keyboard Manager allows you to customize the keyboard to be more productive by remapping keys and creating your own keyboard shortcuts.

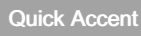

[https://learn.microsoft.com/en-us/windows/‐](https://learn.microsoft.com/en-us/windows/powertoys/quick-accent) powertoys/quick-accent

Quick Accent is an alternative way to type accented characters, useful for when a keyboard doesn't support that specific accent with a quick key combo.

### PowerToys Run

[https://learn.microsoft.com/en-us/windows/‐](https://learn.microsoft.com/en-us/windows/powertoys/run) powertoys/run

PowerToys Run can help you search and launch your app instantly. To open, use the shortcut Alt+Space and start typing. It is open source and modular for additional plugins.

### Video Conference Mute

[https://learn.microsoft.com/en-us/windows/‐](https://learn.microsoft.com/en-us/windows/powertoys/video-conference-mute) powertoys/video-conference-mute

Video Conference Mute is a quick way to globally "mute" both your microphone and camera using ⊞ Win+Shift+Q while on a conference call, regardless of the applic‐ ation that currently has focus.

# Color Picker

[https://learn.microsoft.com/en-us/windows/‐](https://learn.microsoft.com/en-us/windows/powertoys/color-picker) powertoys/color-picker

ColorPicker is a system-wide color picking utility activated with Win+Shift+C. Pick colors from anywhere on the screen, the picker automatically copies the color into your clipboard in a set format. Color Picker contains an editor that shows a history of previously picked colors, allows you to finetune the selected color and to copy different string representations. This code is based on Martin Chrzan's Color Picker. FancyZones

## Hosts file editor

[https://learn.microsoft.com/en-us/windows/‐](https://learn.microsoft.com/en-us/windows/powertoys/hosts-file-editor) powertoys/hosts-file-editor Hosts file editor is a convenient way to edit

the 'Hosts' file that contains domain names and matching IP addresses, acting as a map to identify and locate hosts on IP networks.

# Mouse utilities

[https://learn.microsoft.com/en-us/windows/‐](https://learn.microsoft.com/en-us/windows/powertoys/mouse-utilities) powertoys/mouse-utilities

Mouse utilities add functionality to enhance your mouse and cursor. With Find My Mouse, quickly locate your mouse's position with a spotlight that focuses on your cursor. This feature is based on source code developed by Raymond Chen. Mouse Highlighter displays visual indicators when the left or right mouse buttons are clicked. Mouse Jump allows a quick jump on large displays. Mouse Pointer Crosshairs draws crosshairs centered on the mouse pointer.

### **PowerRename**

[https://learn.microsoft.com/en-us/windows/‐](https://learn.microsoft.com/en-us/windows/powertoys/powerrename) powertoys/powerrename

PowerRename enables you to perform bulk renaming, searching and replacing file names. It includes advanced features, such as using regular expressions, targeting specific file types, previewing expected results, and the ability to undo changes. This code is based on Chris Davis's SmartRename.

# Screen Ruler

[https://learn.microsoft.com/en-us/windows/‐](https://learn.microsoft.com/en-us/windows/powertoys/screen-ruler) powertoys/screen-ruler

Screen Ruler allows you to quickly measure pixels on your screen based with image edge detection. To activate, use the shortcut ⊞ Win+Shift+M. This was inspired by Pete Blois's Rooler.

Sponsored by ApolloPad.com Everyone has a novel in them. Finish Yours!

By sweetjulia [cheatography.com/sweetjulia/](http://www.cheatography.com/sweetjulia/) Not published yet. Last updated 18th August, 2023. Page 1 of 2.

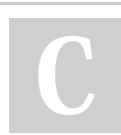

<https://apollopad.com>

# Cheatography

# Microsoft PowerToys Cheat Sheet by [sweetjulia](http://www.cheatography.com/sweetjulia/) via [cheatography.com/192036/cs/39917/](http://www.cheatography.com/sweetjulia/cheat-sheets/microsoft-powertoys)

### **FancyZones**

[https://learn.microsoft.com/en-us/windows/‐](https://learn.microsoft.com/en-us/windows/powertoys/fancyzones) powertoys/fancyzones

FancyZones is a window manager that makes it easy to create complex window layouts and quickly position windows into those layouts.

### File Explorer add-ons

## [https://learn.microsoft.com/en-us/windows/‐](https://learn.microsoft.com/en-us/windows/powertoys/file-explorer) powertoys/file-explorer

File Explorer add-ons enable Preview pane and thumbnail rendering in File Explorer to display a variety of file types. To enable the Preview pane, select the "View" tab in File Explorer, then select "Preview Pane".

### Image Resizer

# [https://learn.microsoft.com/en-us/windows/‐](https://learn.microsoft.com/en-us/windows/powertoys/image-resizer) powertoys/image-resizer

Image Resizer is a Windows Shell extension for quickly resizing images. With a simple right click from File Explorer, resize one or many images instantly. This code is based on Brice Lambson's Image Resizer.

# Paste as Plain Text

[https://learn.microsoft.com/en-us/windows/‐](https://learn.microsoft.com/en-us/windows/powertoys/paste-as-plain-text) powertoys/paste-as-plain-text

Paste as Plain Text allows you to paste text from your clipboard, excluding text-form‐ atting, with a quick key shortcut (Ctrl+⊞ Win+V).

# Peek

[https://learn.microsoft.com/en-us/windows/‐](https://learn.microsoft.com/en-us/windows/powertoys/peek) powertoys/peek

Peek allows you to preview file content without the need to open multiple applications or interrupt your workflow. Simply select the file and use the shortcut (Ctrl+-Space)

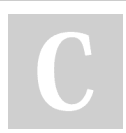

### By sweetjulia

[cheatography.com/sweetjulia/](http://www.cheatography.com/sweetjulia/)

Not published yet. Last updated 18th August, 2023. Page 2 of 2.

Sponsored by ApolloPad.com Everyone has a novel in them. Finish Yours! <https://apollopad.com>

# Registry Preview

[https://learn.microsoft.com/en-us/windows/‐](https://learn.microsoft.com/en-us/windows/powertoys/registry-preview) powertoys/registry-preview

Registry Preview is a utility to visualize and edit Windows Registry files.

#### Shortcut Guide

[https://learn.microsoft.com/en-us/windows/‐](https://learn.microsoft.com/en-us/windows/powertoys/shortcut-guide) powertoys/shortcut-guide

Windows key shortcut guide appears when you press ⊞ Win+Shift+/ (or as we like to think, ⊞ Win+?) and shows the available shortcuts for the current state of the desktop. You can also change this setting and press and hold ⊞ Win.

### Text Extractor

[https://learn.microsoft.com/en-us/windows/‐](https://learn.microsoft.com/en-us/windows/powertoys/text-extractor) powertoys/text-extractor

Text Extractor is a convenient way to copy text from anywhere on your screen. To activate, use the shortcut ⊞ Win+Shift+T. This code is based on Joe Finney's Text Grab.